**Peugeot / Citroën / Opel / Toyota NAC**

**Camera - Video interface** 

Compatible with new car systems like:

- 7" PSA Connect 3D
- 7" Toyota ProAce Pro Touch
- 7" Peugeot Expert Connect Nav
- 7" Citroën Jumpy Connect Nav
- 7" DS Connect Nav
- 8" Opel NAVI 5.0 IntelliLink

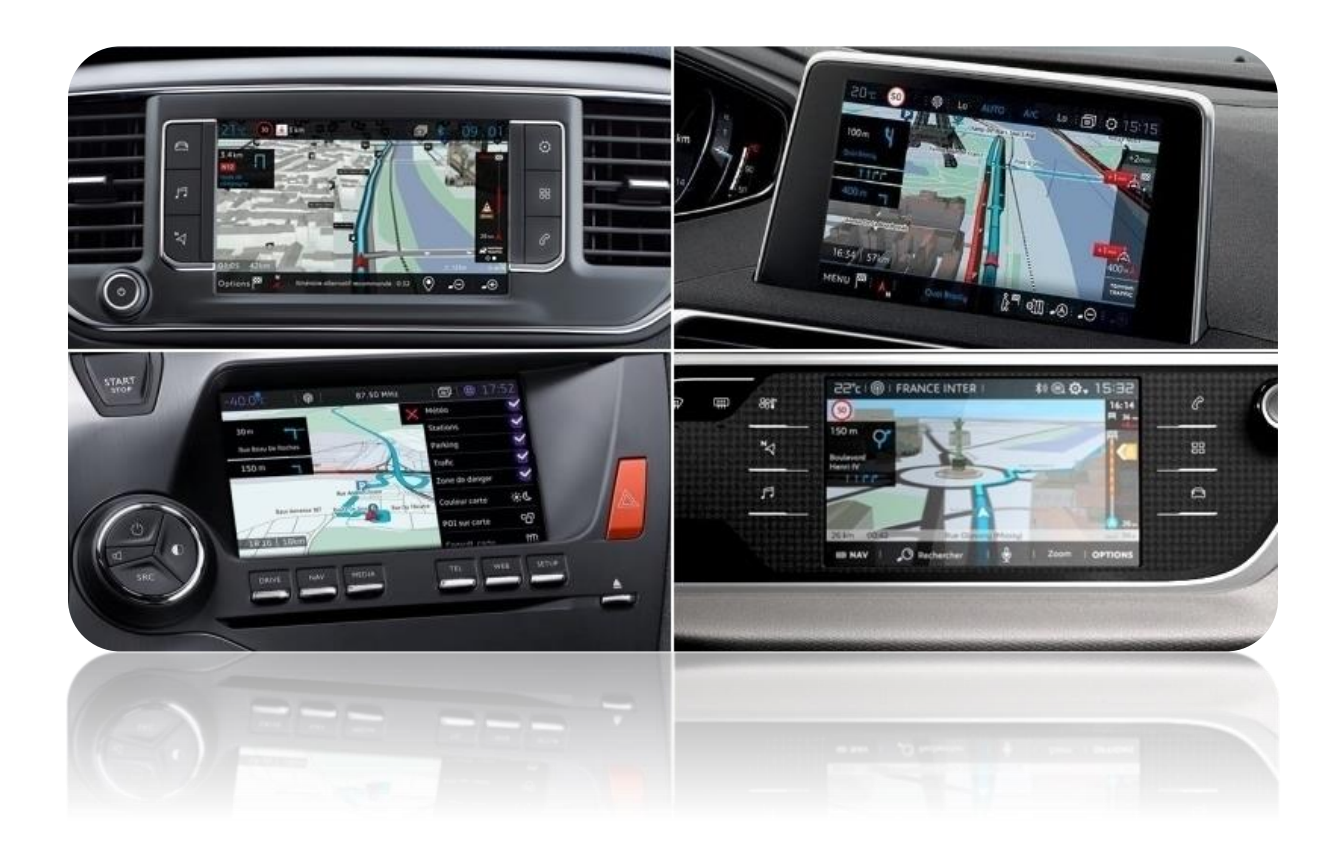

**Article code: 300 296**

# **Interface parts:**

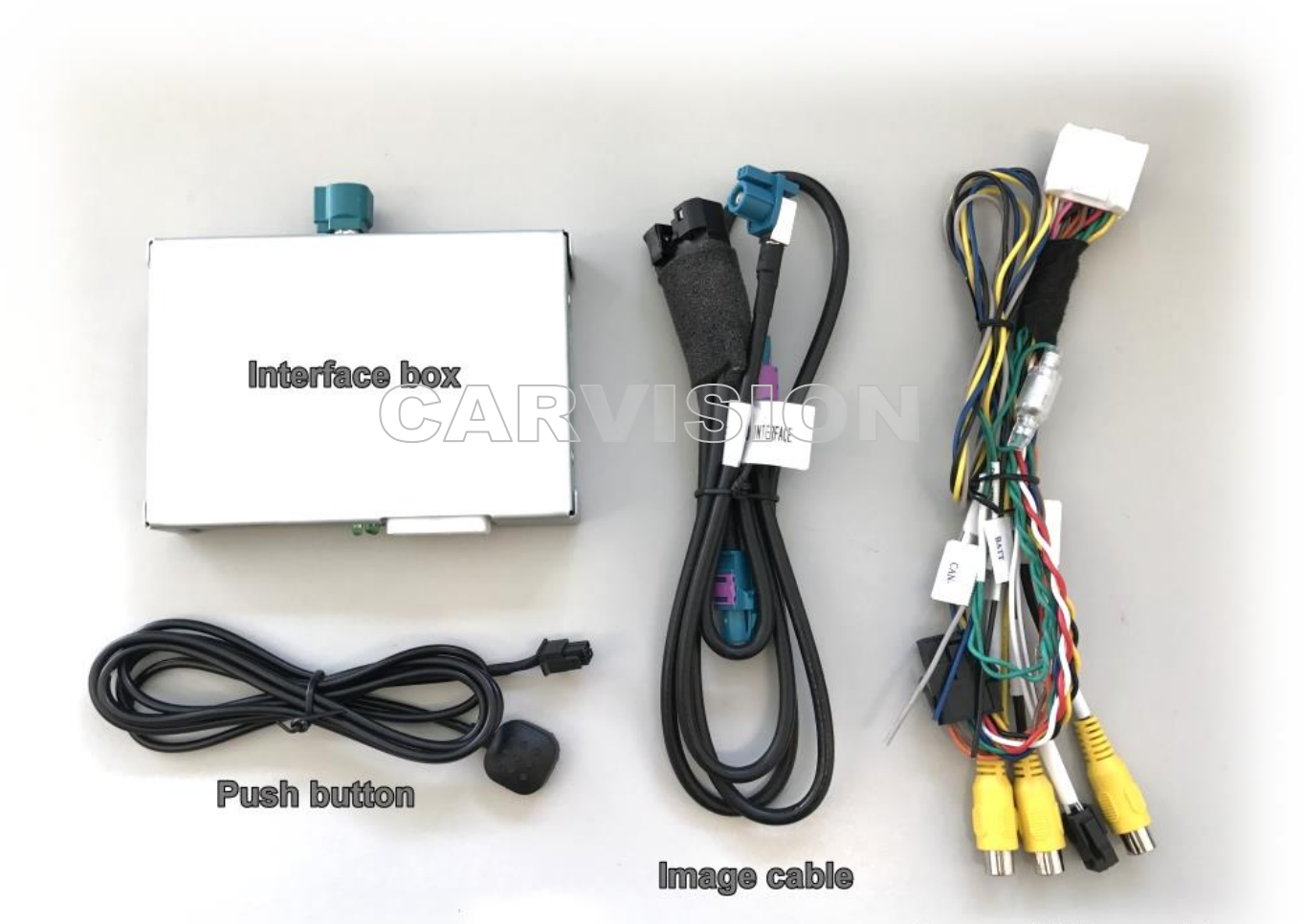

Power / Video cable

Active needed video inputs like following:

- **CAMERA**: **DIP switch 5 down**
- VIDEO1: DIP switch 2 down
- VIDEO2: DIP switch 3 down
- \* DIP switch 1, 4, 6 and 7 must set UP (unused).

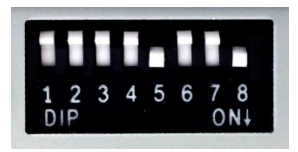

Image setting:

**DIP8:** usually **DOWN (ON)**

If external image is not OK, change DIP8.

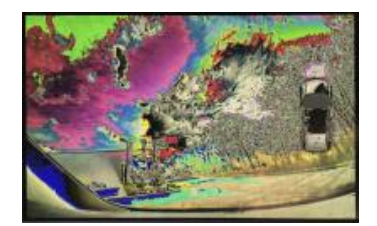

## Interface installation place: **behind the radio / navi head unit**

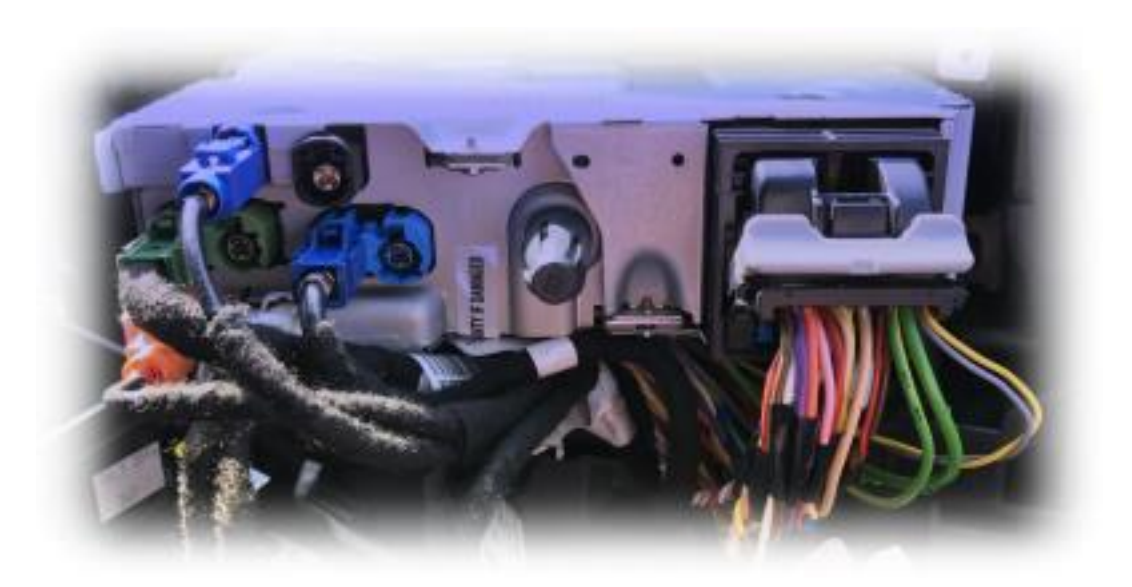

## **Installation example Toyota ProAce:**

**Remove cover (only use plastic tool)**

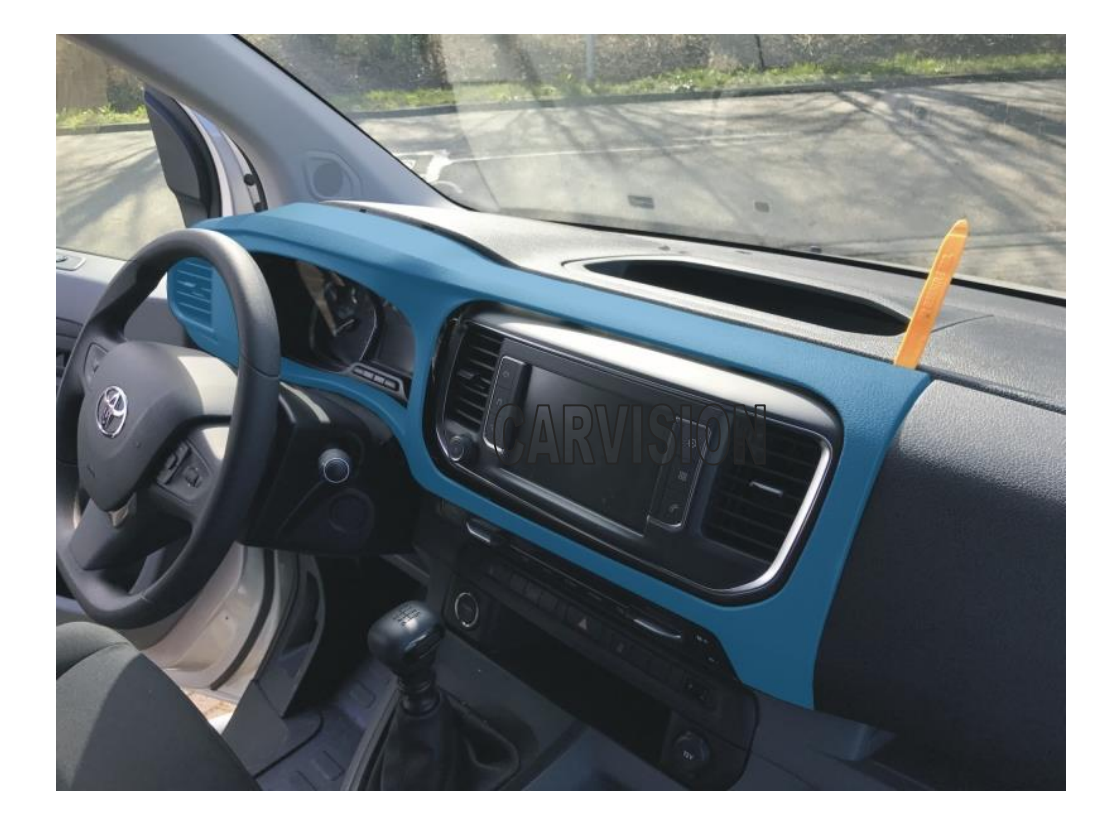

**Remove monitor part (4x torx)**

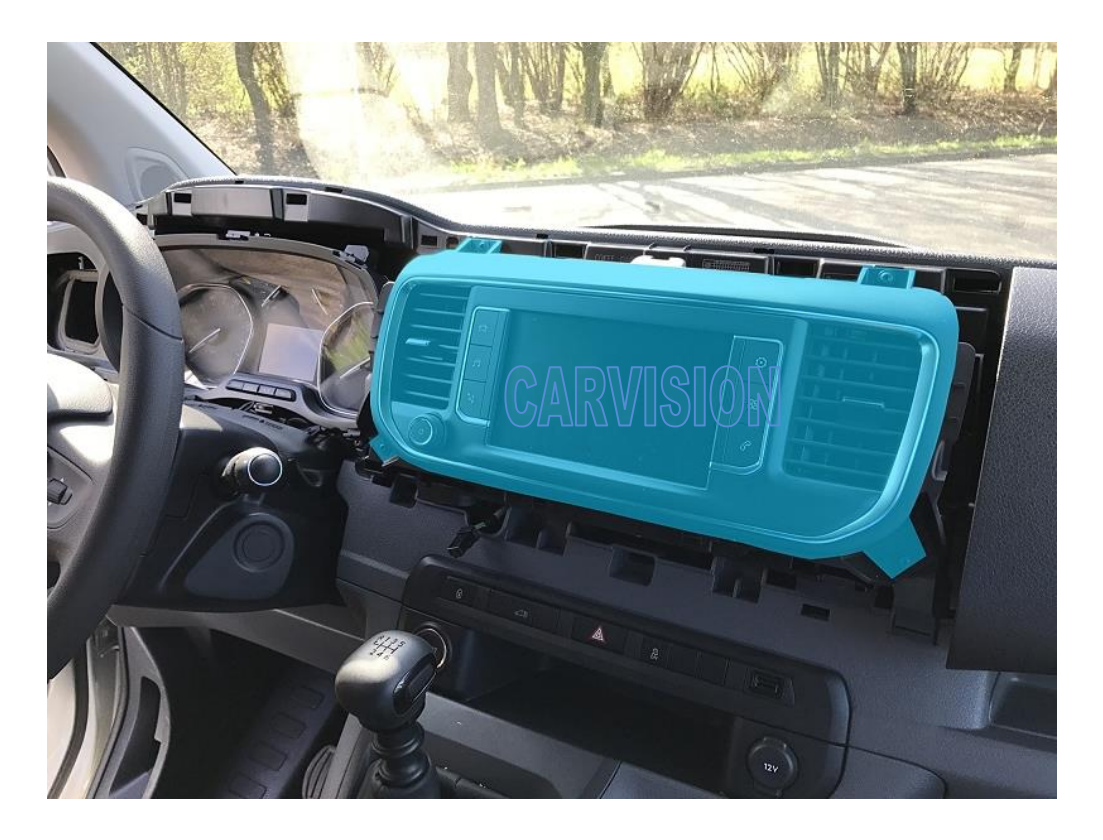

## **Take out the headunit (2x torx)**

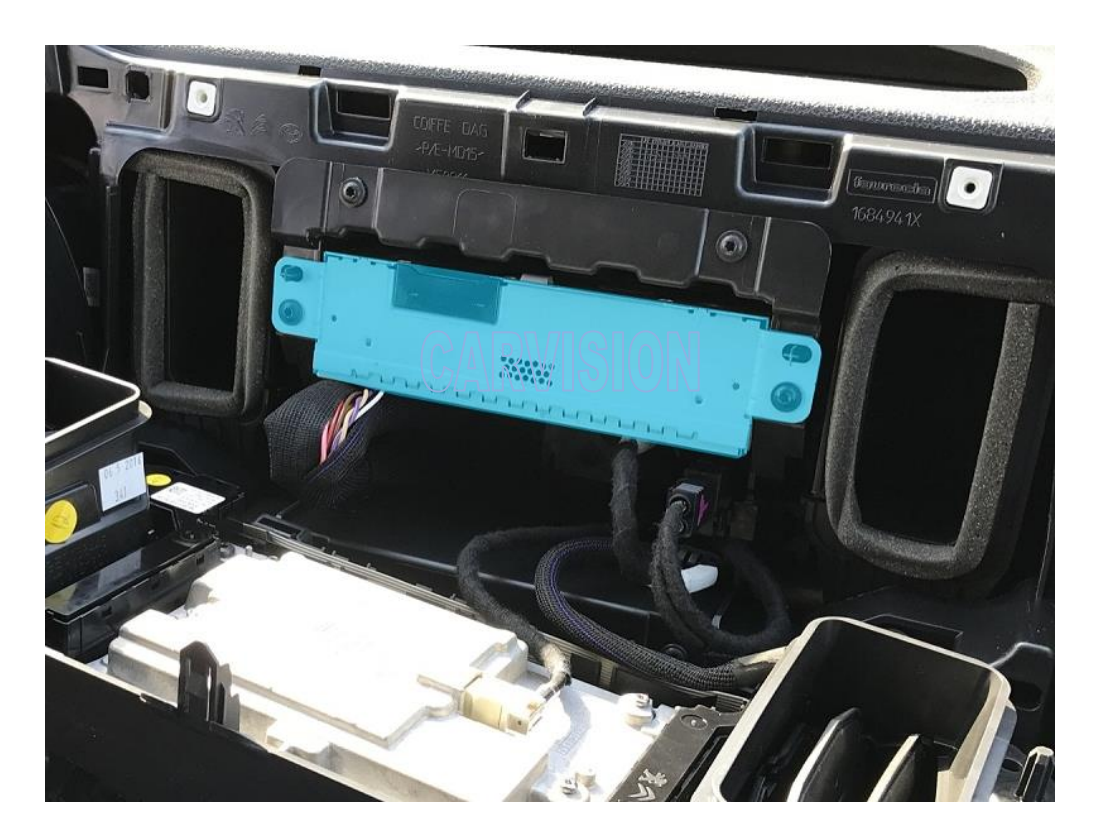

**Take out the OEM black LVDS cable from the headunit. The position of this cable can be different.** 

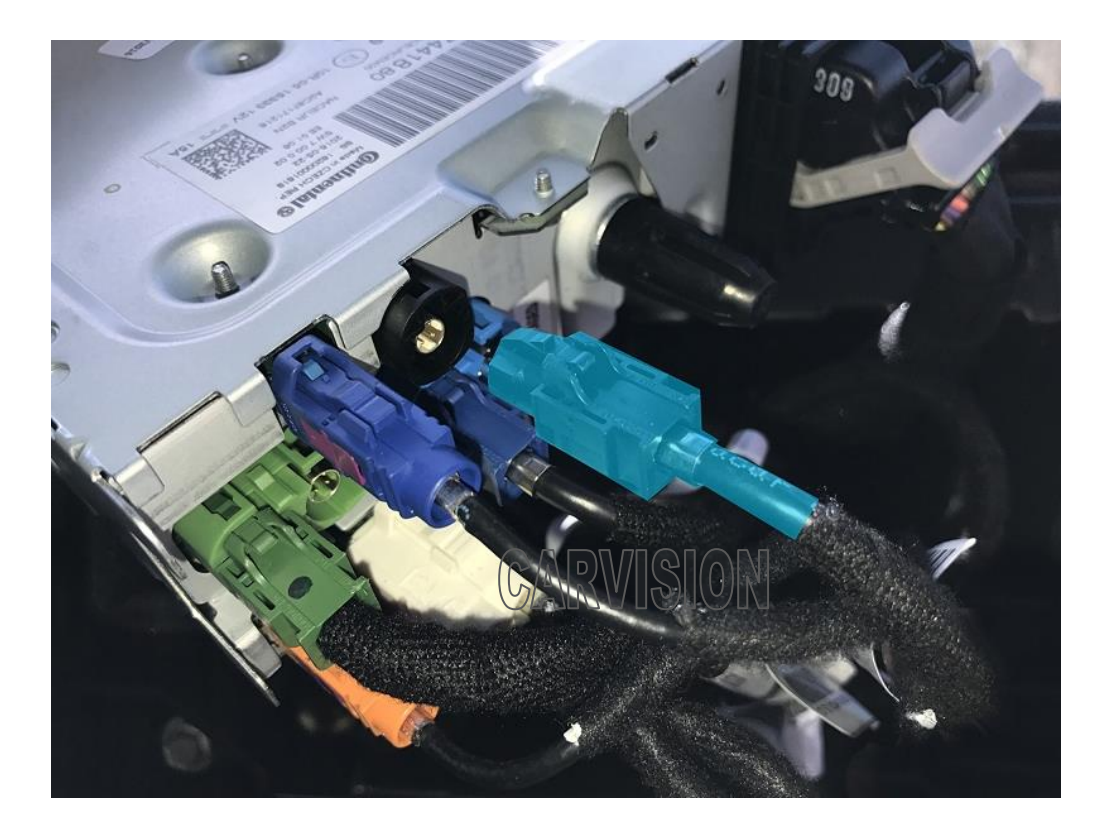

 $\sqrt{2}$ 

**Insert the blue image connector of the interface Y-cable in the headunit, and insert the OEM LVDS cable in the female connector left side (install in between)**

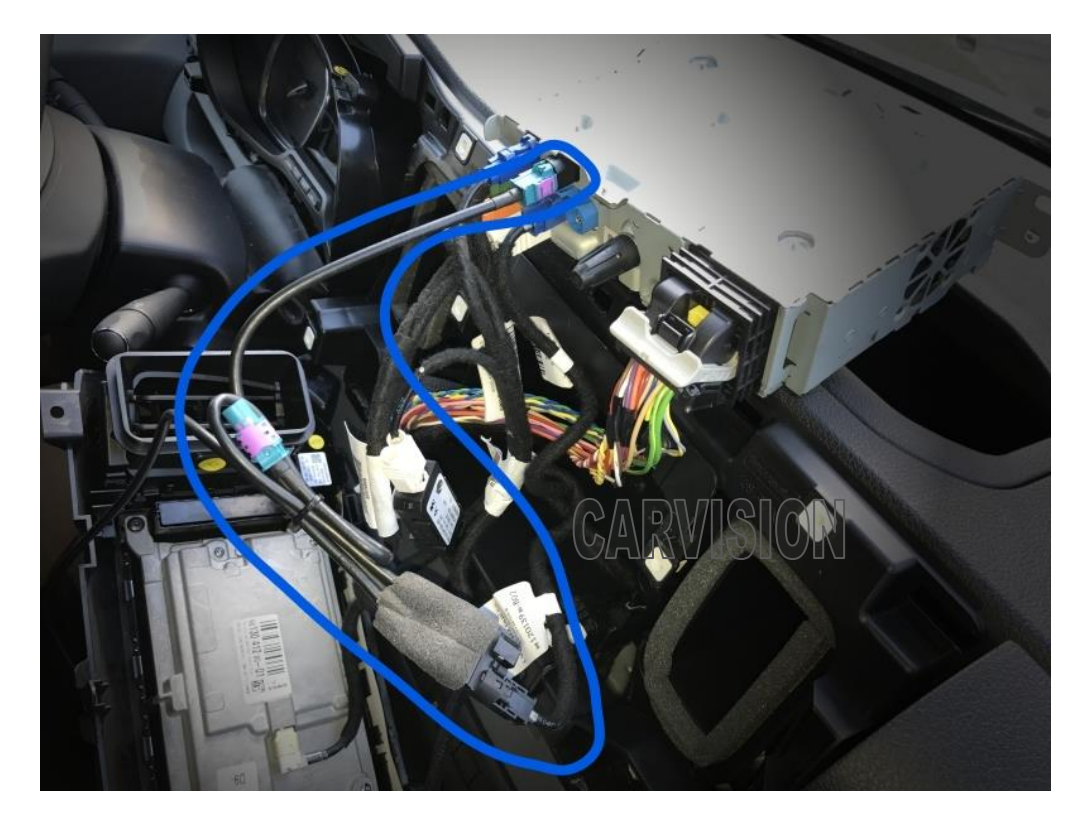

**Connect the 4+2P connector to the interface box**

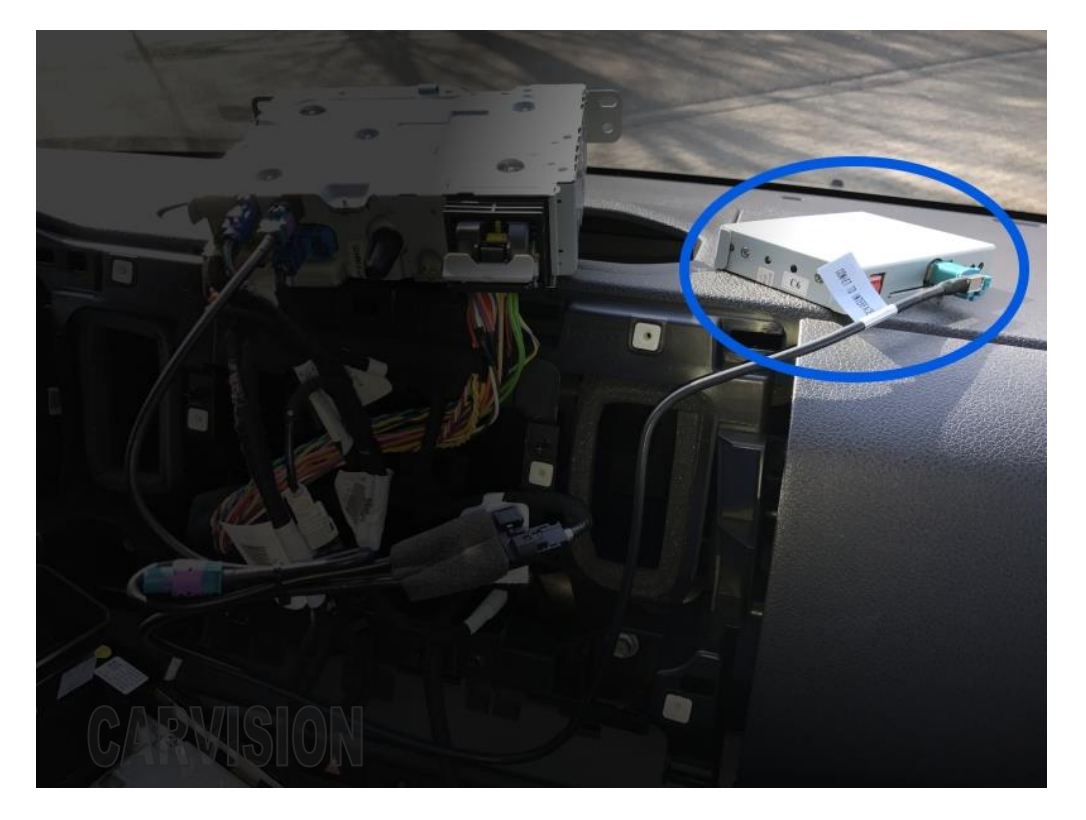

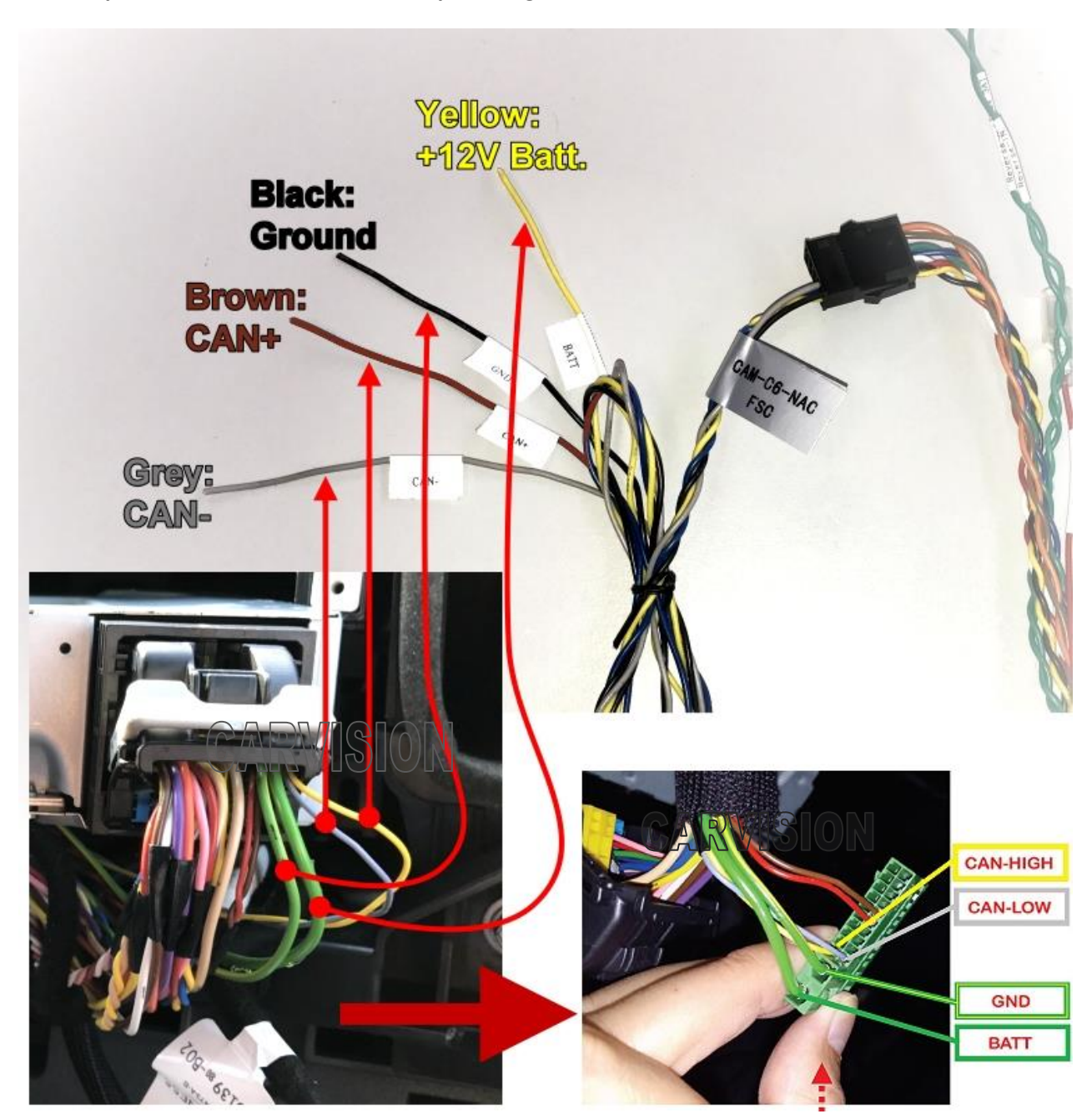

**Connect power and CAN as below. Check power signals of the headunit first to avoid short circuits**

**\* Wiring colors can be different. Please keep same positions.**

\* Optional **ACC wire** (**PURPLE**): connect to 12V ACC ONLY when CANbus is not connected!

### **Connect external video sources**

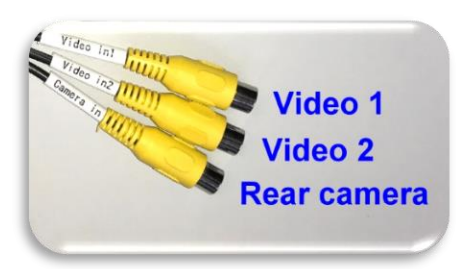

We recommend to **power the rear camera by using the RED(12V) + BLACK(GND) wires of the interface** instead of backlights to avoid distortion in camera image, especially when the engine is running!

Switching from OEM screen to external sources like Rear CAM, Front CAM, TV, DVD etc.:

- Video 1/2: User may use the included push button to switch from OEM to VIDEO 1 / 2.
- Rear CAM: when put gear in Reverse the interface switches automatically to camera input, usually detected by CANbus system of the car\*.

\*Unfortunately sometimes reverse is not reacting by CANbus because cars can have different CAN protocol/codes. Also the guide lines can not be guaranteed.

### **When Reverse is not reacting by CANbus**:

The (**BLUE**) Reverse-IN trigger wire of the interface should be connected to the analog 12V reverse licht signal. Disconnect the interface **GREEN**+**BLUE** wire circuit and connect **BLUE** Reverse-IN with the reverse signal of the car.

#### **Interface menu settings:**

Installer may use the 3 keys MENU, DOWN, UP on the interface box to change image settings if needed.

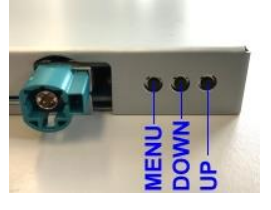

UI-CNTRL option: set guide lines and PDC on/off

- 1. ALLOFF: Both the PDC and Guide Lines off.
- 2. ALLON: both the PDC and Guide Lines displayed.
- 3. GUIDE-ONLY: Only the Guide Lines displayed\*.
- 4. PDCON: only the PDC picture displayed\*.

\* Active Guide Lines and eventual PDC only work when CANbus is compatible. This can not be guaranteed!

The Guide-L: limited option to move the guide lines.

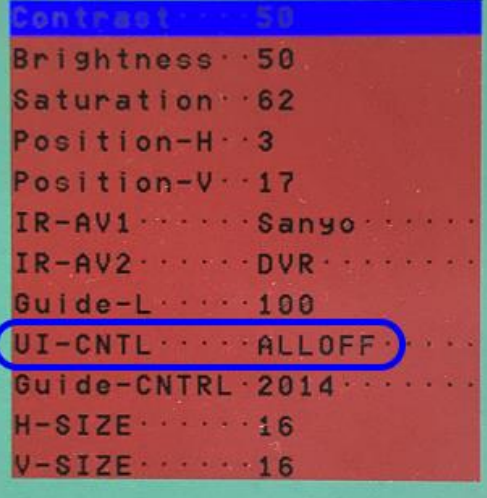